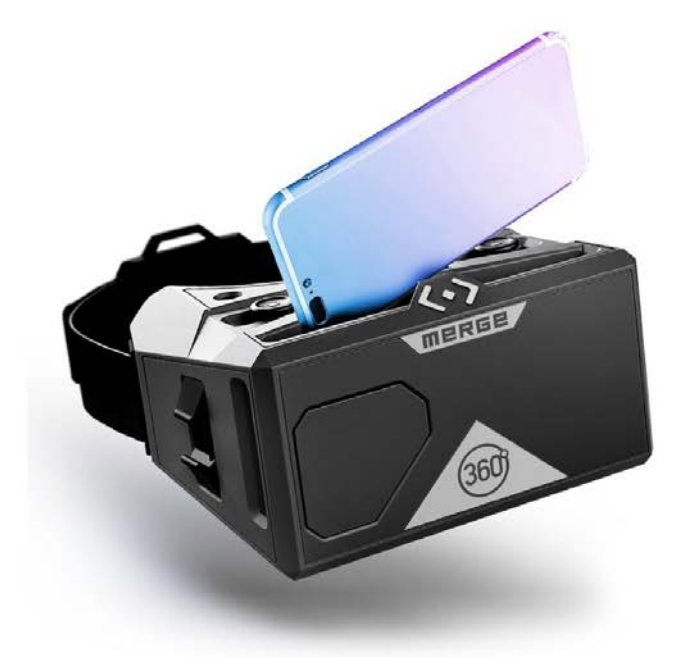

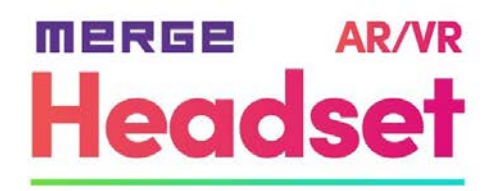

# Začínáme s Merge AR/VR Headset

Gratulujeme k zakoupení Merge AR/VR Headsetu!

S Merge AR/VR Headsetem můžete jít kamkoli! Zúčastněte se stovek virtuálních exkurzí a prožijte nová dobrodružství na vlastní kůži. Prozkoumejte sluneční soustavu, projděte se mezi dinosaury, cestujte po světě a užijte si život z nové perspektivy.

Přečtěte si níže uvedené informace, abyste mohli začít:

- Bezpečnostní tipy
- Kde hledat VR hry a videa
- Použití s Merge Cube
- Další tipy

# Bezpečnostní tipy

Bezpečnost na prvním místě!

Při používání Merge AR/VR Headsetu berte ohledy na svoji bezpečnost a postupujte podle těchto doporučení:

- Používejte pouze v bezpečném prostředí bez domácích zvířat a jiných nástrah.
- Používejte vsedě.
- Dělejte si přestávky.
- Používejte pod dohledem dospělé osoby.
- Zde si můžete přečíst [plné znění informací o bezpečnosti:](https://mergeedu.com/health-safety)

# Kde hledat VR hry a videa

Většina zážitků ve VR jsou hry a virtuální výlety. Ty můžete najít na mnoha různých místech. Doporučujeme začít zde:

### **Merge Miniverse**

Knihovna vzdělávacích VR her a 360° videa výletů na [Miniverse.io.](https://mergeedu.com/health-safety)

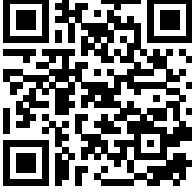

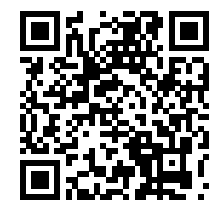

### **YouTube VR kanál**

YouTube má kanál věnovaný 180° a 360° videím. Více o tom, jak je sledovat, si můžete přečíst [zde.](https://support.google.com/youtube/answer/6239930?hl=en#:~:text=Open%20the%20YouTube%20app.,playback%2C%20tap%20the%20play%20button.)

### **Google Expedice**

Google Expedice je aplikace, která vám umožní podnikat virtuální výlety a vytvářet vlastní prohlídky.

Od června 2021 budou expedice Google staženy z obchodu s aplikacemi a všechny virtuální výlety se přesouvají do aplikace [Google Arts & Culture.](https://artsandculture.google.com/)

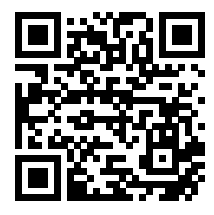

## Použití s Merge Cube

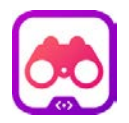

Merge AR/VR Headset je kompatibilní s Merge Cube, stačí využít aplikaci s názvem Merge Explorer. Merge Explorer je aplikace na platformě Merge EDU, která vám umožní pracovat s vědeckými simulacemi.

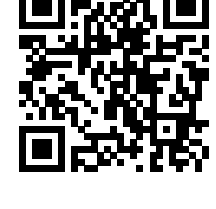

Chcete-li s Headsetem používat režim AR, vemte si Merge Cube a postupujte takto:

- 1. Stáhněte si Merge Explorer v Apple App Store pro iOS / Obchod Google Play pro Android.
- 2. Spusťte v zařízení Merge Explorer a vyberte jednu z tématických karet.
- 3. Klepněte na ikonu Headsetu uvnitř aktivity, kterou chcete zobrazit.
- 4. Zasuňte zařízení do přední části Headsetu a ujistěte se, že fotoaparát směřuje k okénku v headsetu.
- 5. Držte Merge Cube v ruce a užívejte si zážitek!

# Další tipy

#### **Nastavení rozteče čoček**

U Merge AR/VR Headsetu si můžete nastavit rozteč čoček, známou jako IPD (Interpulární vzdálenost). Chcete-li upravit vzdálenost čoček, uchopte palcem a ukazováčkem tlačítko pro nastavení čoček a posuňte ho dle potřeby doleva/doprava, dokud neuvidíte jasně a ostře.

#### **Používání tlačítek**

Tlačítka se nacházejí v horní části Headsetu (v horní části tlačítek pro nastavení rozteče čoček). Pomocí nich můžete komunikovat s aplikacemi, aniž byste potřebovali samostatný ovladač. V závislosti na aplikaci nebo prostředí klepněte na jedno nebo obě tlačítek a aplikace se pozastaví nebo vybere další položku.

#### **Sledujte videa ve VR na Youtube**

Pomocí Merge AR/VR Headsetu můžete sledovat 360° videa i běžná videa na YouTube. Nejprve načtěte video, které chcete sledovat, a potom klepněte na nabídku se třemi tečkami. Dále klepněte na "Sledovat ve VR" a vložte své zařízení do Headsetu.

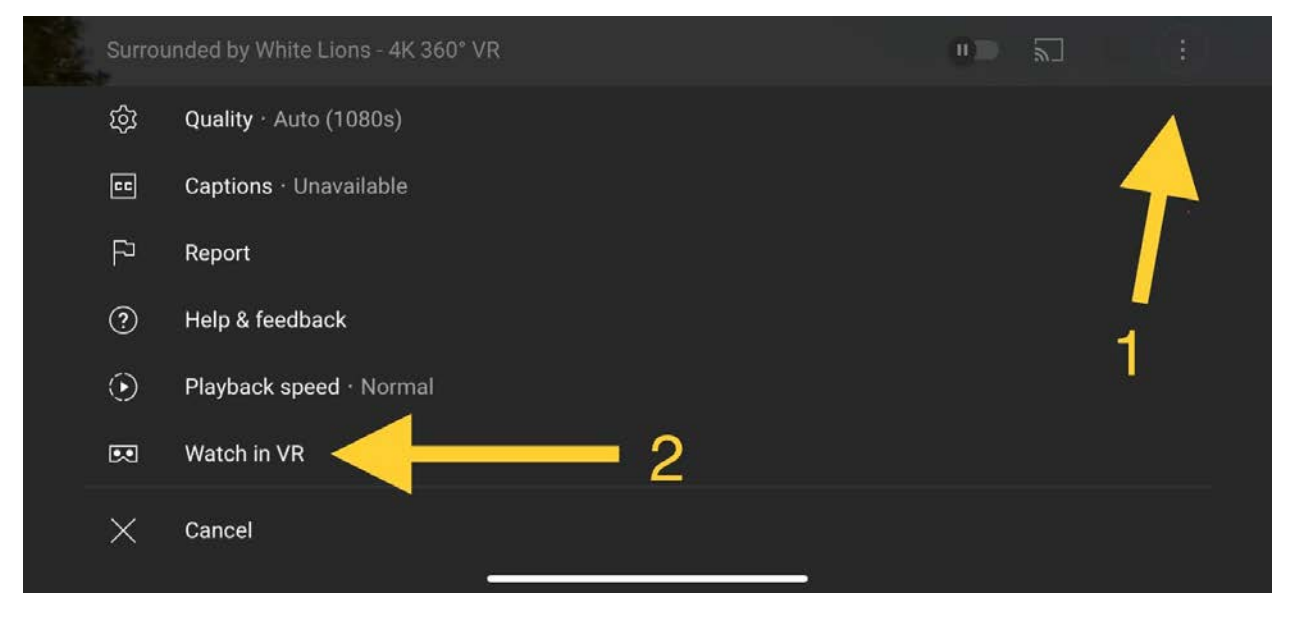

### **Nastavení profilu prohlížeče**

Pro nastavení profilu prohlížeče jednoduše naskenujte QR kód. Po naskenování aplikace se optimalizuje zobrazení pro použití s Merge AR/VR Headsetem.

QR kód Merge Viewer Profile najdete na zadní straně hlavového popruhu.

Nejprve si musíte stáhnout aplikaci [Google Cardboard](https://miniverse.io/experience?e=cardboard)

a dále postupujte podle pokynů.

- 1. Spusťte aplikaci a vyhledejte ikonu ozubeného kolečka v dolní části obrazovky.
- 2. Klepnutím na ikonu otevřete nabídku nastavení a poté klepněte na tlačítko "Aktuální prohlížeč".
- 3. Namiřte fotoaparát svého telefonu na QR kód a změňte svůj profil.
- 4. A je to! Vaše zařízení je nyní nastaveno na používání Merge AR/VR Headsetu.

Pokud spustíte aplikaci, která automaticky nenačte profil Merge prohlížeče, vyhledejte ikonu ozubeného kolečka v této aplikaci a postupujte podle výše uvedených kroků.

#### **Kompatibilní zařízení**

Merge AR/VR Headset je kompatibilní s řadou zařízení iOS a Android. Klepnutím na [tento odkaz](https://support.mergeedu.com/hc/en-us/articles/217465677-What-devices-are-compatible-with-the-Merge-Headset-Will-my-phone-fit-) získáte další informace o velikosti a požadavcích: Nebo můžete své zařízení otestovat na [www.vrtest.ninja.](https://www.vrtest.ninja/)

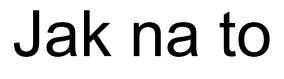

To je vše potřebné pro základní nastavení.

Až budete připraveni objevit více, [zde](https://www.vrtest.ninja/) se dozvíte, jak Merge produkty využít na maximum:

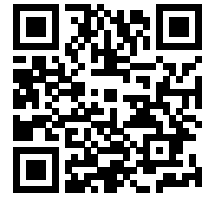

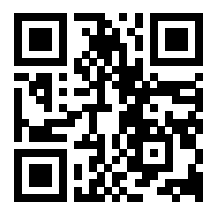

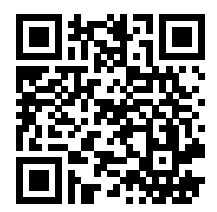